# **Vorträge erfassen**

Wann geben Sie Vorträge ein und wie wirken sie sich aus?

Die Erfassung von Vorträgen ist notwendig für eine korrekte Berechnung der Lohnsteuer und Sozialversicherungsbeiträgen aus sonstigen Bezügen wie z. B. Einmalzahlungen.

Die Vortragswerte erfassen Sie im ersten Abrechnungsmonat des Mitarbeiters. Nicht zu berücksichtigen sind Mitarbeiter mit Entgelten aus pauschal versteuerten Beschäftigungen (geringfügig entlohnte oder kurzfristige Beschäftigungen).

Lexware lohn+gehalt unterscheidet zwischen zwei Vortragsarten:

- **Vorträge aus Fremdfirma**
- **Vorträge aus eigener Firma**

#### **Vorträge aus Fremdfirma**

Wenn ein neuer Mitarbeiter unterjährig eintritt, der im aktuellen Abrechnungsjahr bereits bei einem anderen Arbeitgeber beschäftigt war, erfassen Sie Vorträge aus Fremdfirmen. Der Sachverhalt gilt auch bei einem Wiedereintritt, wenn der Mitarbeiter im aktuellen Abrechnungsjahr zwischenzeitlich bei einem anderen Arbeitgeber beschäftigt war. Der Vortrag der steuerlichen Werte ist relevant für die Berechnung des voraussichtlichen Jahresarbeitslohnes.

Wenn der Arbeitslohn aus einem vorangegangenen Dienstverhältnis nicht bekannt ist, wird die Lohnsteuerbescheinigung mit einem besonderen Kennzeichen **(Großbuchstabe S)** versehen. Diese Kennzeichnung führt zur Pflichtveranlagung der Einkommensteuer durch das Finanzamt.

#### **Vorträge aus eigener Firma**

Lexware lohn+gehalt unterscheidet die Vorträge für das aktuelle Jahr und das Vorjahr.

Wenn Sie unterjährig die Lohn- und Gehaltsabrechnung mit Lexware lohn+gehalt beginnen, erfassen Sie Vorträge **'Aktuelles Abrechnungsjahr'**. Der Sachverhalt gilt für Mitarbeiter im aktuellen Abrechnungsjahr, die bereits vor Beginn der Abrechnung mit Lexware lohn+gehalt in der Firma beschäftigt waren.

Wenn Sie an Ihre Mitarbeiter beitragspflichtige Einmalzahlungen in den Monaten Januar, Februar oder März bezahlen und die Beitragsbemessungsgrenze überschritten wird, kommt die Märzklausel zur Anwendung. Wenn der erste Abrechnungsmonat mit Lexware lohn+gehalt diese Monate betrifft, erfassen Sie auch **Vorträge für das 'Vorjahr'**. Voraussetzung dafür ist, dass das Eintrittsdatum des Mitarbeiters im Vorjahr oder früher liegt.

# **Inhalt**

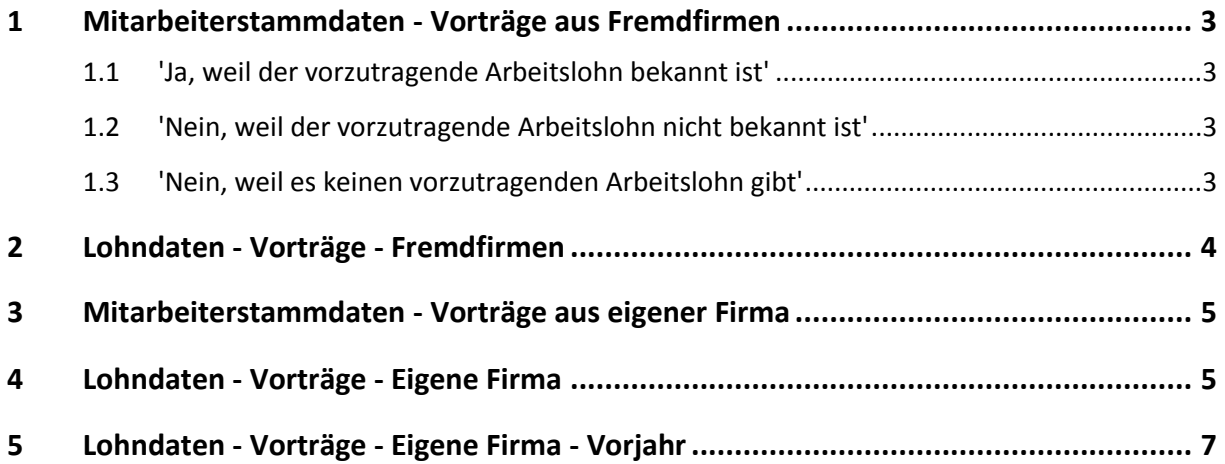

# <span id="page-2-0"></span>**1 Mitarbeiterstammdaten - Vorträge aus Fremdfirmen**

Vorträge aus Fremdfirmen sind wichtig für die korrekte Ermittlung der Lohnsteuer aus Einmalzahlungen. Der Vortrag der steuerlichen Werte ist relevant für die Berechnung des voraussichtlichen Jahresarbeitslohnes.

Vorträge aus Fremdfirmen erfassen Sie, wenn unterjährig:

- Ein neuer Mitarbeiter eintritt oder erneut eintritt,
- im aktuellen Abrechnungsjahr bereits Beschäftigungen bei einem anderen Arbeitgeber vorlagen oder
- steuerpflichtige Einmalzahlungen geleistet werden.

Wenn diese Voraussetzungen zutreffen, beantworten Sie in den Mitarbeiterstammdaten auf der Seite 'Vorträge' die Frage: 'Sind Vorträge zu erfassen?'.

### <span id="page-2-1"></span>**1.1 'Ja, weil der vorzutragende Arbeitslohn bekannt ist'**

Wenn Ihnen der neue Mitarbeiter die steuerlichen Werte aus der Vorbeschäftigung im aktuellen Abrechnungsjahr vorgelegt hat, treffen Sie diese Auswahl.

### <span id="page-2-2"></span>**1.2 'Nein, weil der vorzutragende Arbeitslohn nicht bekannt ist'**

Wenn Ihnen die steuerlichen Werte nicht vorliegen, treffen Sie diese Auswahl.

In den Mitarbeiterstammdaten im Bereich 'Vorträge - Fremdfirmen' wird automatisch die Anzahl der Steuertage eingetragen.

**Hinweis:** Auf der Lohnsteuerbescheinigung wird der Großbuchstabe 'S' ausgewiesen. Diese Kennzeichnung führt zur Pflichtveranlagung der Einkommensteuer durch das Finanzamt.

### <span id="page-2-3"></span>**1.3 'Nein, weil es keinen vorzutragenden Arbeitslohn gibt'**

Diese Auswahl treffen Sie unter folgenden Voraussetzungen:

- Wenn nur Entgelte aus pauschal versteuerten Beschäftigungen (geringfügig entlohnte oder kurzfristige Beschäftigungen) vorliegen oder
- wenn keine Vorbeschäftigung im aktuellen Jahr ausgeübt wurde.

## <span id="page-3-0"></span>**2 Lohndaten - Vorträge - Fremdfirmen**

Sie haben in den Stammdaten des Mitarbeiters auf der Seite 'Vorträge' die Option:

'Ja, weil der vorzutragende Arbeitslohn bekannt ist' gewählt.

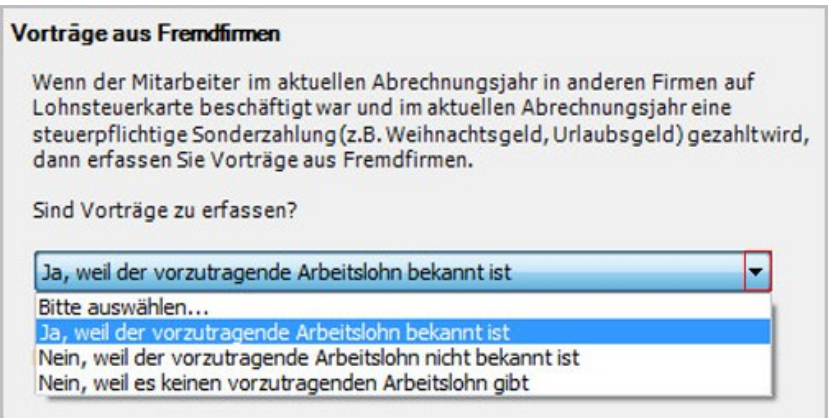

Erfassen Sie im ersten Abrechnungsmonat des Mitarbeiters die Vortragswerte aus der Vorbeschäftigung. Gehen Sie wie folgt vor:

- Öffnen Sie die Jahresübersicht des Mitarbeiters.
- Wechseln Sie in den Bereich 'Vorträge Fremdfirmen'.
- Tragen Sie die Anzahl der 'Steuertage' (30 Steuertage/ Monat) ein.
- Erfassen Sie das aufgelaufene 'Steuerbrutto'.

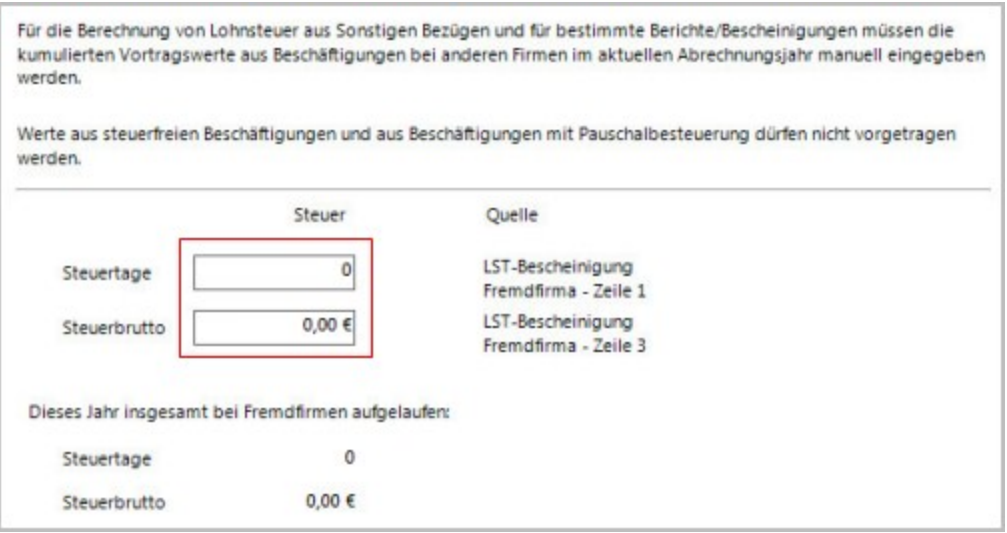

**Hinweis:** Nach dem ersten Monatswechsel sind diese Eingabefelder inaktiv. Sie können nur über den Korrekturmodus bearbeitet werden.

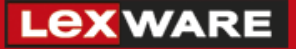

## <span id="page-4-0"></span>**3 Mitarbeiterstammdaten - Vorträge aus eigener Firma**

Vorträge aus eigener Firma erfassen Sie, wenn

- Sie während des aktuellen Abrechnungsjahres die Lohn- und Gehaltsabrechnung mit Lexware lohn+gehalt beginnen und
- Mitarbeiter bereits in der Firma beschäftigt sind. Die Beschäftigung ist steuer- oder/und sozialversicherungspflichtig.

**Hinweis:** Das Eintrittsdatum der Mitarbeiter kann vor dem aktuellen Abrechnungsjahr liegen.

Wenn diese Aussagen zutreffen,

- rufen Sie in den Stammdaten des Mitarbeiters die Seite 'Vorträge' auf und
- setzen Sie das Häkchen bei 'Ja'.

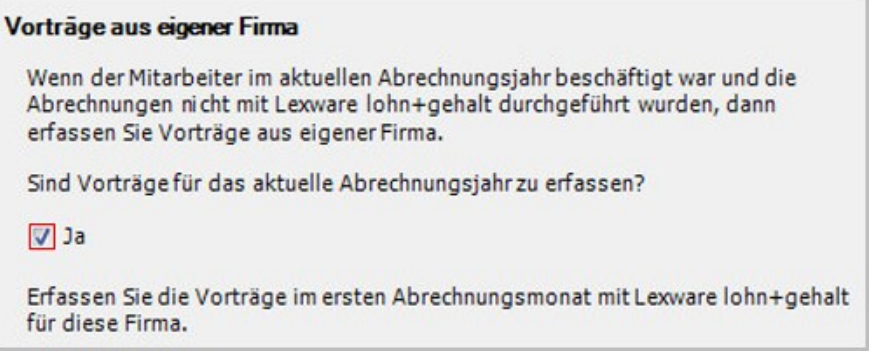

## <span id="page-4-1"></span>**4 Lohndaten - Vorträge - Eigene Firma**

Erfassen Sie im ersten Abrechnungsmonat des Mitarbeiters die Vortragswerte für das aktuelle Abrechnungsjahr. Gehen Sie wie folgt vor:

- Öffnen Sie die Jahresübersicht des Mitarbeiters.
- Wechseln Sie in den Bereich 'Vorträge Eigene Firma'.
- Klicken Sie auf 'Erfassen'.

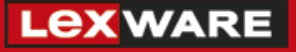

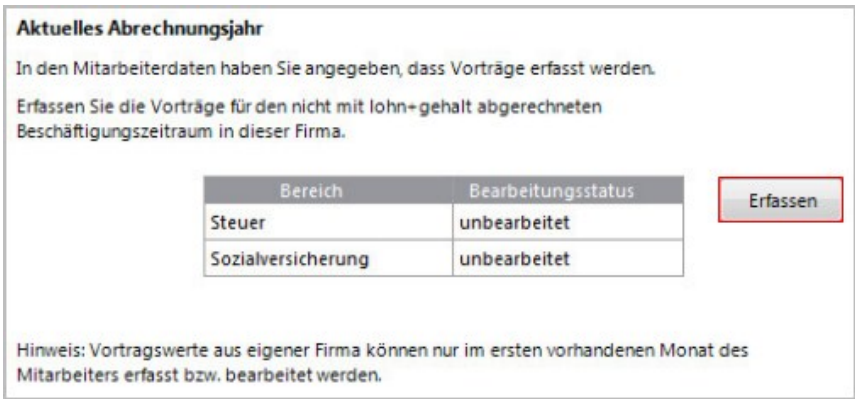

Sie sehen den Assistenten 'Vorträge aktuelles Abrechnungsjahr'. Die Steuer- und Sozialversicherungswerte werden getrennt erfasst.

> **Hinweis:** Alle benötigten Vortragswerte finden Sie auf dem Lohnkonto und der Lohnsteuerbescheinigung des Mitarbeiters.

**Seiten 1 bis 3**:

Erfassen Sie die steuerlichen Vortragswerte (Steuerwerte) für die Berechnung der Lohnsteuer aus Einmalzahlungen.

**Seite 4**:

Tragen Sie die Sozialversicherungswerte für die Berechnung der Beiträge aus Einmalzahlungen ein.

**Seite 5:**

Tragen Sie die Sozialversicherungswerte der Stammdaten für die korrekten Sozialversicherungsmeldungen ein.

**Seite 6**:

Erfassen die aufgelaufenen Werte des Entgelts und der SV-Tage.

**Seite 7:**

Wählen Sie 'Ja' und erfassen die letzte Abwesenheit mit Art der Fehlzeit und Dauer. Wenn vor Beginn der ersten Abrechnung mit Lexware lohn+gehalt Fehlzeiten / Abwesenheiten vorlagen, ist die Eingabe für bestimmte Meldungen der Sozialversicherung notwendig.

- o **Berufsgenossenschaft:** Tragen Sie die kumulierten Beträge für das aktuelle Abrechnungsjahr ein. Relevant sind das 'Berufsgenossenschafts-Brutto' und die 'Arbeitsstunden'.
- o **Insolvenzgeldumlage:** Tragen Sie die kumulierten Werte für Brutto und Tage ein.

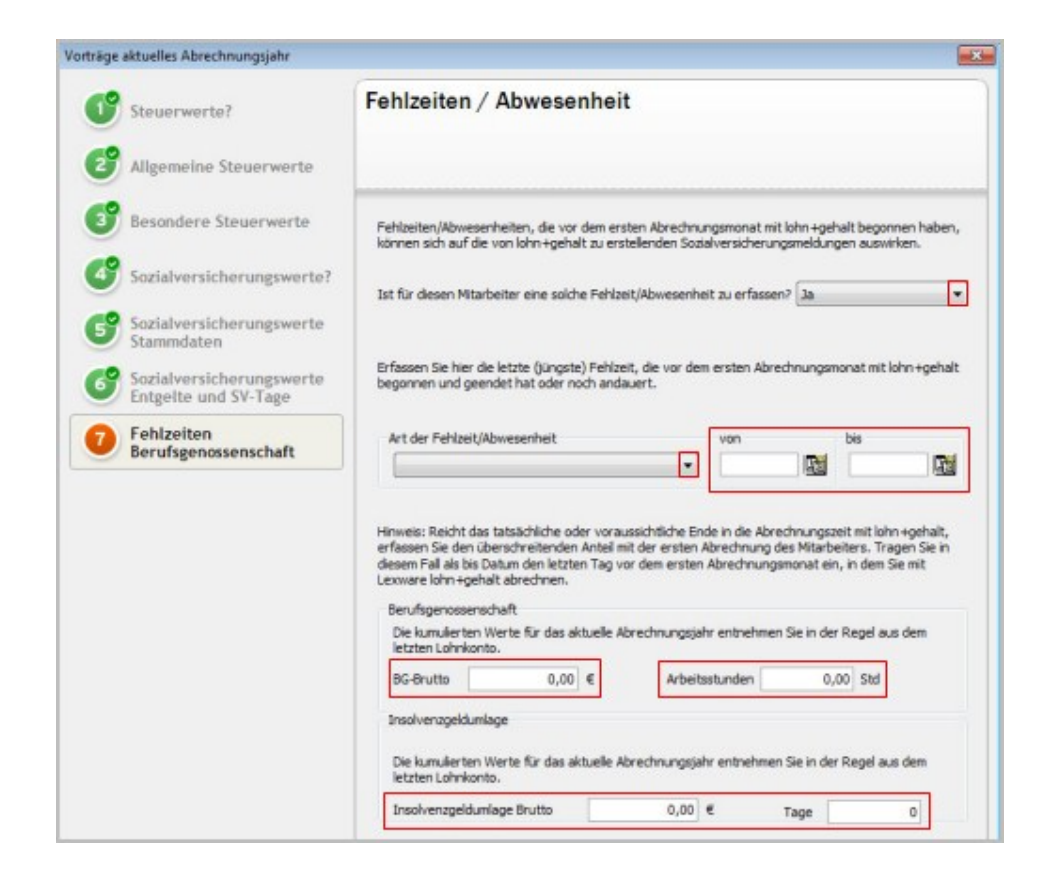

## <span id="page-6-0"></span>**5 Lohndaten - Vorträge - Eigene Firma - Vorjahr**

Vorträge aus eigener Firma erfassen Sie, wenn

- der erste Abrechnungsmonat mit Lexware lohn+gehalt Januar, Februar oder März eines Abrechnungsjahres ist,
- das Eintrittsdatum des Mitarbeiters im Vorjahr oder früher liegt oder
- Einmalzahlungen dem Vorjahr zuzurechnen sind (Märzklausel)

Wenn diese Aussagen zutreffen, gehen Sie wie folgt vor:

- Rufen Sie im ersten Abrechnungsmonat die Jahresübersicht des Mitarbeiters auf.
- Wechseln Sie in den Bereich 'Vorträge Eigene Firma'.
- Klicken Sie im Bereich 'Vorjahr' auf 'Erfassen'.

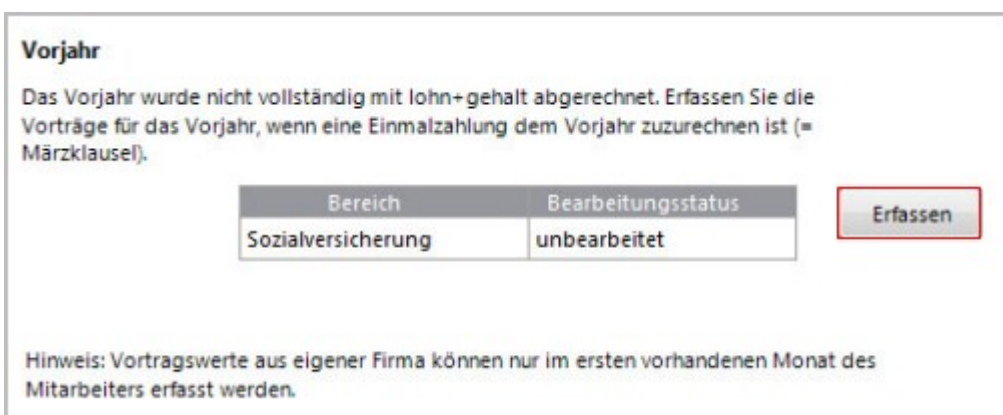

Der Assistent 'Vorträge Vorjahr' unterstützt Sie bei der Eingabe der Sozialversicherungswerte.

Zur Berücksichtigung der Märzklausel bei Einmalzahlungen sind Angaben aus dem Vorjahr aus sozialversicherungspflichtigen Beschäftigungen notwendig.

#### **Hinweis:**

 Wenn der Mitarbeiter im Vorjahr nicht sozialversicherungspflichtig beschäftigt war, wählen Sie auf Seite 1 'Vorjahr ohne SV-Pflicht'.